# **Send CommCare Install Info over SMS**

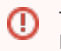

This feature is only available on CommCare version 2.44.4 and below. It is not supported in the current CommCare version available in the Play Store.

## **Overview**

Purpose: Use this API to facilitate the reinstallation of CommCare on the phones of already-registered users. All recipients should be on an Android phone. The users will receive two SMS: one with a link to the Google Play store to download and install CommCare, and one with the CommCare app install information which is used by CommCare internally.

**Project Prerequisites:** Your project must have a PRO plan or higher to use this feature, and you must enable "SMS Mobile Worker Registration" on the Messaging -> General Settings page.

**URL:** https://www.commcarehq.org/a/[domain]/api/[version]/sms\_user\_registration\_reinstall/

**Available since:** v0\_5

**Method:** POST

#### **Input and Output Structure**

#### **Input Parameters:**

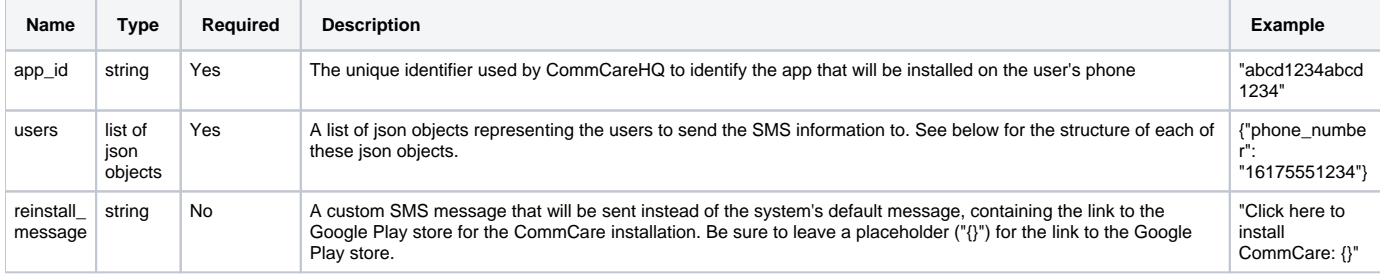

with each json object in the users list having this structure:

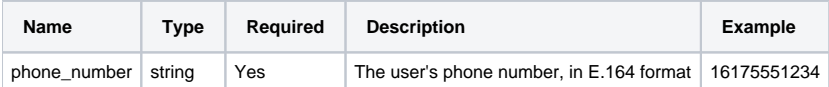

#### **Output Structure:**

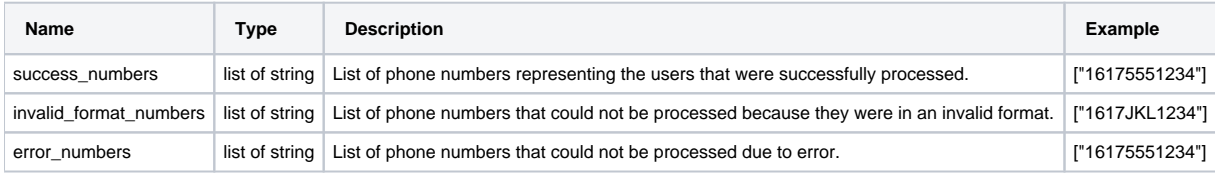

### Sample Usage

Sample input (simple):

```
{
   "app_id": "abcd1234abcd1234",
   "users": [
     {"phone_number": "16175551234"}
   ]
}
```

```
{
 "success_numbers": ["16175551234"],
 "invalid_format_numbers": [],
   "error_numbers": []
}
```